## **ADVANTECH** Enabling an Intelligent Planet

## **Advantech AE Technical Share Document**

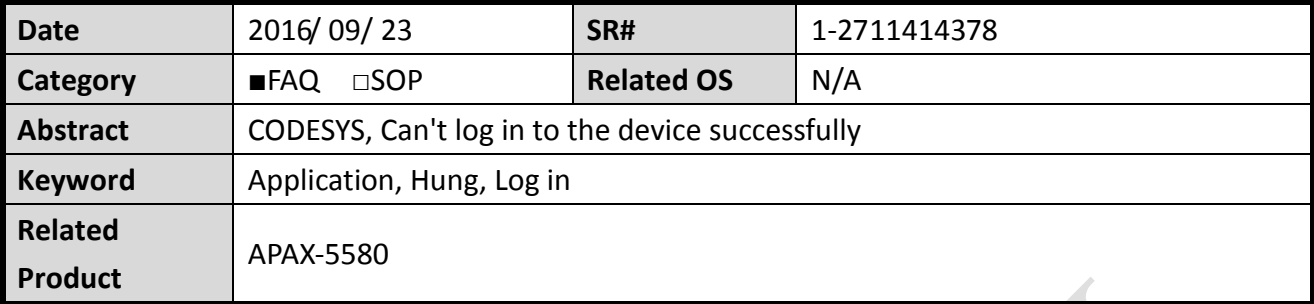

## **Problem Description:**

Some customer will face the problem that they could not log in into their PAC successfully. Sometimes after opening an old project which was already downloaded to PAC as the boot application long time ago, user just can't establish the connection between IDE platform and PAC such as ADAM-5560 and APAX-5580.

In the CODESYS IDE, user can see the error message like *[Figure 1](#page-0-0)*, how to solve this problem?

<span id="page-0-0"></span>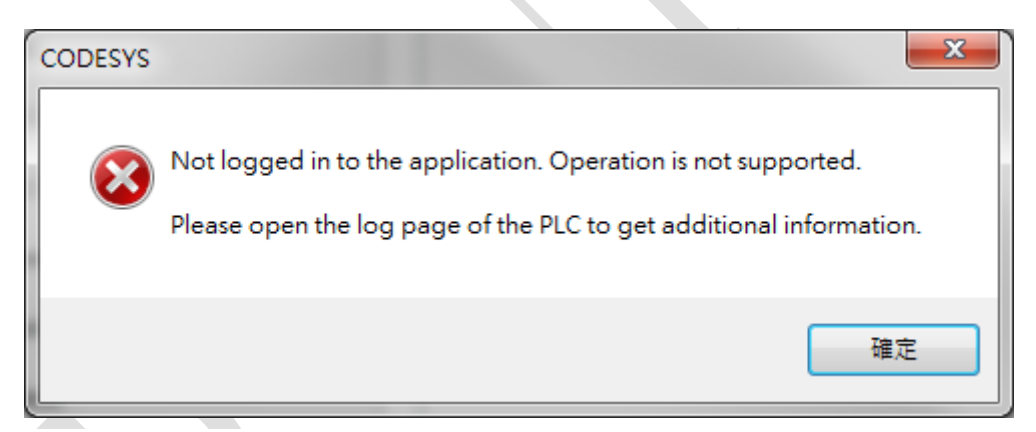

*Figure 1*

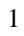

## **Answer:**

**ADVANTECH** 

According to the error message shown in *[Figure 1](#page-0-0)*, we believe original project in the PAC result in some unknown problem and cause the real time OS out of function or hung. Under this circumstance, CODESYS IDE is not possible to establish the connection with PAC RTE since RTE will not have any response.

We will suggest customer delete their application in RTE platform, reboot the power of PAC, and do the test again.

User could find this folder in Program Files (x86)  $\rightarrow$  3S CODESYS  $\rightarrow$  CODESYS Control RTE3  $\rightarrow$ PlcLogic.

Please delete "Application" folder directly and then reboot your APAX-5580.

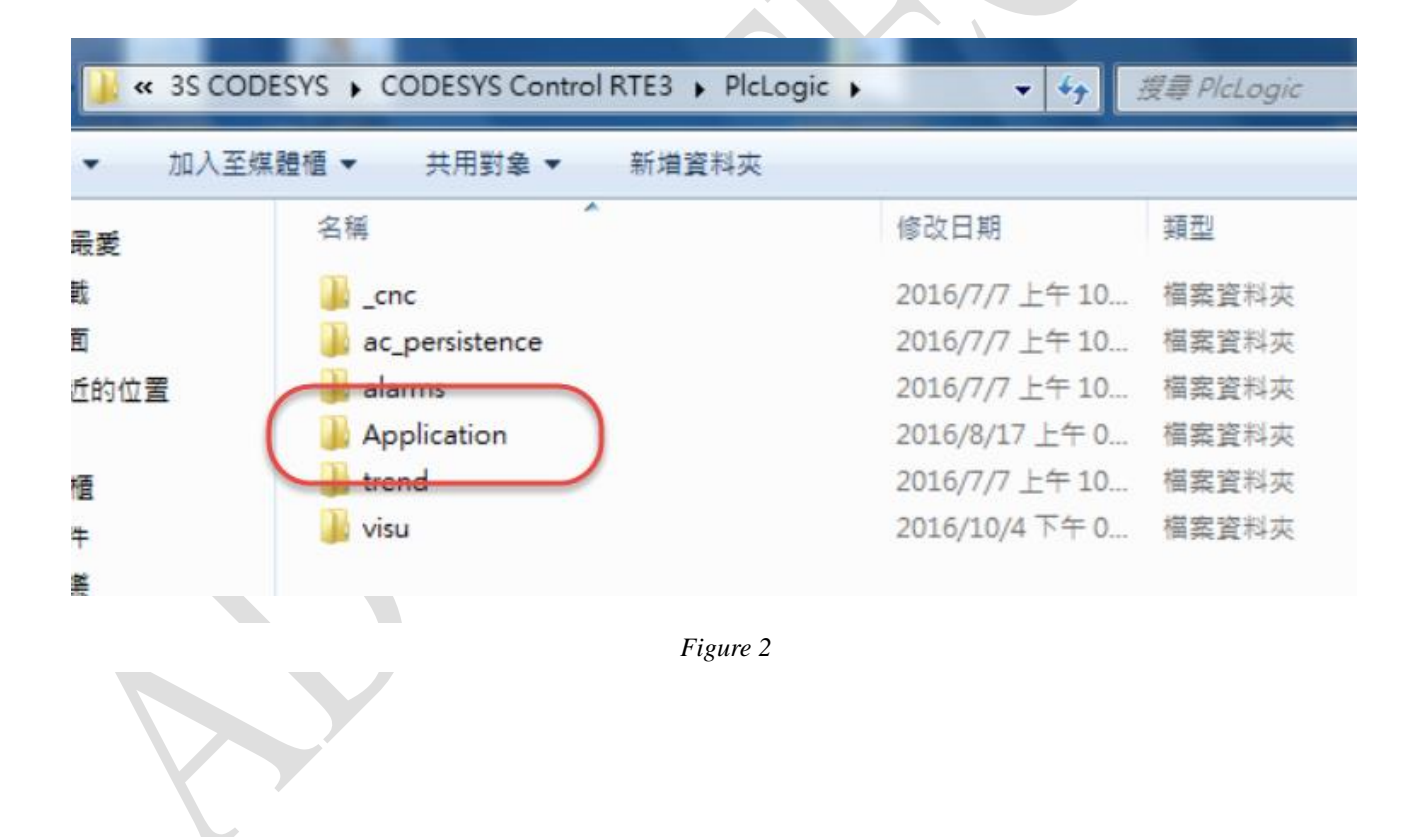